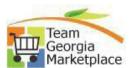

| 0.2.20 oDroownout Cuidos          |                                         | i i i i i i i i i i i i i i i i i i i |
|-----------------------------------|-----------------------------------------|---------------------------------------|
| 9.2.38 eProcurement Guides        | 5                                       | 2                                     |
| Title                             | Description                             | Document                              |
| ePro Requisition Settings         | How to edit/change requisition settings | <u>Current Document</u>               |
| ePro Creating a Special Item      | How to create a Special Item            | <u>Current Document</u>               |
| Requisition                       | Requisition                             |                                       |
| ePro Approving a Requisition      | How to approve a requisition in ePro    | <u>Current Document</u>               |
| ePro Cancel a Requisition or      | How to Cancel a Requisition or          | <u>Current Document</u>               |
| Individual Req Lines              | Individual Requisition Lines            |                                       |
|                                   | Using Manage Requisitions               |                                       |
| ePro Edit a Requisition           | Where to Edit a Requisition             | Current Document                      |
| ePro Cancel a Requisition         | How to Cancel a Requisition             | Current Document                      |
| ePro Change Accounting            | How to Change Accounting                | Current Document                      |
| Defaults                          | Defaults                                |                                       |
| ePro Create Requisition for a     | How to Create a Requisition for         | Current Document                      |
| Statewide Contract Item           | a Statewide Contract Item               | <u> </u>                              |
| ePro eVerify for PO               | This document outlines the              | Current Document                      |
| ,                                 | process the PO Buyer uses to            |                                       |
|                                   | update the PO header with the           |                                       |
|                                   | eVerify information for an              |                                       |
|                                   | applicable Service PO.                  |                                       |
| ePro Stage Requisitions           | Steps to Stage a Requisition            | Current Document                      |
| ePro Worklist – My Work           | How to edit the My Work                 | Carrent Document                      |
| erro wormse my work               | requisition list view                   |                                       |
| ePro Ad-Hoc Between Agencies      | How to ad hoc an approver               | Current Document                      |
| erroria rice between rigencies    | from another agency                     | <u>oarrene podamene</u>               |
| ePro Copying Shared ePro          | How to copy shared ePro                 | Current Document                      |
| Templates                         | templates                               | <u>carrent bocament</u>               |
| ePro Finalize Liquidate           | How to finalize/liquidate a             | Current Document                      |
| Requisition                       | requisition                             | <u>carrent bocament</u>               |
| ePro Un-Finalize Reinstate        | How to unfinalized/reinstate            | Current Document                      |
| Active Requisition                | active requisition                      | <u>carrent bocament</u>               |
| ePro Receive Items                | How to receive requisition              | Current Document                      |
| and the second members            | items                                   | Carre Doddingtt                       |
| ePro Monitor Analyze and          | How to monitor, analyze and             | Current Document                      |
| Reconcile                         | reconcile requisitions                  | Carrier Doddingto                     |
| ePro Using the Requesters         | How to use the requesters               | Current Document                      |
| Workbench                         | workbench                               | Carrier Doddingto                     |
| ePro Sharing ePro Templates       | How to share epro templates             | Current Document                      |
| ePro Reconciling Approval Only    | How to reconcile requisitions           | Current Document                      |
| Requisitions                      | routed for approval only                | Carrette Boodinette                   |
| Stage Multiple Requisitions to a  | How to stage multiple                   | Current Document                      |
| Single Purchase Order             | requisitions to a single purchase       | earrent bocament                      |
| Single Farenase Order             | order                                   |                                       |
| Stage Requisitions to an Existing | How to stage a new requisition          | Current Document                      |
| Purchase Order                    | to an existing purchase order           | Carrent Document                      |
| i di cilase Oi del                | Lo an existing purchase order           |                                       |

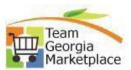

| Print EDX PO                    | How to print an EDX purchase      | Current Document        |
|---------------------------------|-----------------------------------|-------------------------|
| FIIILLDX FO                     | '                                 | Current Document        |
|                                 | order                             |                         |
| Update Special Requisition      | How to update the pricing on a    | Current Document        |
| pricing with Supplier Contract  | Special Item Requisition that     |                         |
| on the line                     | has a contract linked to the line |                         |
| ePro Distribute Requisitions by | How to allocate a requisition     | <u>Current Document</u> |
| Amount                          | line by amount using the          |                         |
|                                 | Distribute by Amount option       |                         |
| ePro Distribute Requisitions by | How to allocate a requisition     | Current Document        |
| Percentage                      | line by percentages using the     |                         |
|                                 | Distribute by Quantity default    |                         |
| Attach a Contract to a          | How to attach a contract to a     | Current Document        |
| Requisition Line                | requisition line                  |                         |

| Supplier Contract Guides      |                                 |                         |
|-------------------------------|---------------------------------|-------------------------|
| Title                         | Description                     | Document                |
| SC Contract Entry             | How to make Contract Entries    | Current Document        |
|                               | on the Contract Header          |                         |
| SC Create Contract Amendment  | How to Create a Contract        | <u>Current Document</u> |
|                               | Amendment                       |                         |
| SC Create Contract Agreements | How to Create Contract          | <u>Current Document</u> |
|                               | Agreements                      |                         |
| SC eVerify for Supplier       | This document outlines the      | <u>Current Document</u> |
| Contracts                     | process the Contract Administer |                         |
|                               | uses to create a Contract       |                         |
|                               | Agreement to store a Supplier's |                         |
|                               | eVerify ID, exempt status, and  |                         |
|                               | yearly contract amount.         |                         |
| SC Create a Contract Document | How to create a contract        | <u>Current Document</u> |
| Using a Template              | document using a template and   |                         |
|                               | wizard                          |                         |
| SC Cancel Contract            | How to cancel a contract        | <u>Current Document</u> |
| SC Create Contract Renewal    | How to create a contract        | Current Document        |
|                               | renewal                         |                         |

| Strategic Sourcing          |                               |                         |
|-----------------------------|-------------------------------|-------------------------|
| Title                       | Description                   | Document                |
| SS Create an Event          | Creating a Sourcing Event     | <u>Current Document</u> |
| SS Post An NOIA             | Posting the NOIA for an Event | <u>Current Document</u> |
| SS Modify an Event          | Modify/Edit/Addendum an       | Current Document        |
|                             | Event                         |                         |
| SS Copy from Delimited File | Create an Event by Copying    | <u>Current Document</u> |
|                             | from a Delimited Excel File   |                         |
| SS Canceling an Event       | How to Cancel an Event        | <u>Current Document</u> |
| SS Analyze an Event         | Analyzing an Event            | <u>Current Document</u> |
| SS Locate Vendor Bid        | How to locate vendor bid      | Current Document        |
| Attachments                 | attachments                   |                         |

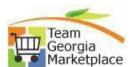

| SS Supplier Multi-File          | How to download multiple        | Current Document        |
|---------------------------------|---------------------------------|-------------------------|
| Attachments Download            | supplier bid attachments at a   |                         |
|                                 | time                            |                         |
| SS Collaboration Entry          | Collaboration Entry             | <u>Current Document</u> |
| SS Collaboration Review         | Collaboration Review            | <u>Current Document</u> |
| SS Generate Bid Analysis Export | How to generate the bid         | <u>Current Document</u> |
|                                 | analysis export                 |                         |
| SS How to Run Reports           | How to run reports              | <u>Current Document</u> |
| SS Award Event                  | Award a sourcing event.         | <u>Current Document</u> |
| SS Award Event to a Bidder      | Awarding an event to a Sourcing | <u>Current Document</u> |
|                                 | Bidder                          |                         |
| SS Partial Award                | Partial Award                   | <u>Current Document</u> |
| SS Posting NOA GPR              | Posting the NOA to the GPR      | <u>Current Document</u> |
| SS Review RFI                   | Reviewing an RFI                | <u>Current Document</u> |
| SS Canceling an Award to a      | How to cancel an award to a     | <u>Current Document</u> |
| General Contract                | General Contract                |                         |
| SS Canceling an Award to a      | How to cancel an award to a     | <u>Current Document</u> |
| Purchase Order                  | Purchase Order                  |                         |
| SS Manage Archived              | Manage archived attachments     | Current Document        |
| Attachments                     |                                 |                         |

| Virtual Catalog                |                                   |                         |
|--------------------------------|-----------------------------------|-------------------------|
| Title                          | Description                       | Document                |
| Searching Tips for Virtual     | Guide providing search tips for   | <u>Current Document</u> |
| Catalog                        | the virtual catalog               |                         |
| Copy a Previous Cart/Order     | How to copy a previous cart or    | <u>Current Document</u> |
|                                | order                             |                         |
| Staples Punch-Out Security for | How to answer Staples punch-      | <u>Current Document</u> |
| IE                             | out security questions for        |                         |
|                                | Internet Explorer                 |                         |
| Administrator Security Guide   | Guide on how to set up new        | <u>Current Document</u> |
|                                | users, assign roles, and set up   |                         |
|                                | assigned cart approvers in the    |                         |
|                                | virtual catalog                   |                         |
| Cart Approver                  | How to review and approve a       | <u>Current Document</u> |
|                                | cart and assign it to an Assignee |                         |
| Contract CSV Import/Export     | How Contract Administrators       | <u>Current Document</u> |
| Guide                          | can import/export contracts       |                         |
|                                | and updates                       |                         |
| Exporting Users                | How to export a list of users per | <u>Current Document</u> |
|                                | BU and the assignees              |                         |
| Assign Substitute Approver     | How to assign a substitute        | <u>Current Document</u> |
|                                | approver                          |                         |
| Create a Cart                  | How to create a cart in the       | <u>Current Document</u> |
|                                | Virtual Catalog                   |                         |

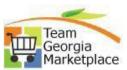

| Resubmit a lost cart         | How the requestor can            | Current Document |
|------------------------------|----------------------------------|------------------|
|                              | resubmit a cart that was pulled  |                  |
|                              | into PeopleSoft but did not save |                  |
| How to Submit a Cart         | How the requestor submits a      | Current Document |
|                              | cart to a requisition in         |                  |
|                              | PeopleSoft                       |                  |
| Window Shopper               | How to user the Window           | Current Document |
|                              | Shopper to search for items and  |                  |
|                              | Statewide Contracts              |                  |
| Performing a Contract Search | How to search for Statewide      | Current Document |
|                              | Contracts                        |                  |

| pCard                 |                                  |                         |
|-----------------------|----------------------------------|-------------------------|
| Title                 | Description                      | Document                |
| Link PO line to pCard | How to link a PO line to a pCard | <u>Current Document</u> |
| Transaction           | transaction                      |                         |

| Purchasing                 |                                  |                         |
|----------------------------|----------------------------------|-------------------------|
| Title                      | Description                      | Document                |
| Link/Unlink Contract to PO | How to link/unlink a contract to | <u>Current Document</u> |
|                            | a PO line                        |                         |